## Creating PDFs of Wiki Pages

It is possible to view a wiki page without internet access by converting individual pages to PDFs while you do have internet. To create PDFs, scroll to the very bottom of the wiki page (below the comment box, if there is one). On the bottom right-hand corner, you will find the "Printable version" button (circled in green below). When you click this button, you will be able to save the page as a PDF to the location of your choice.

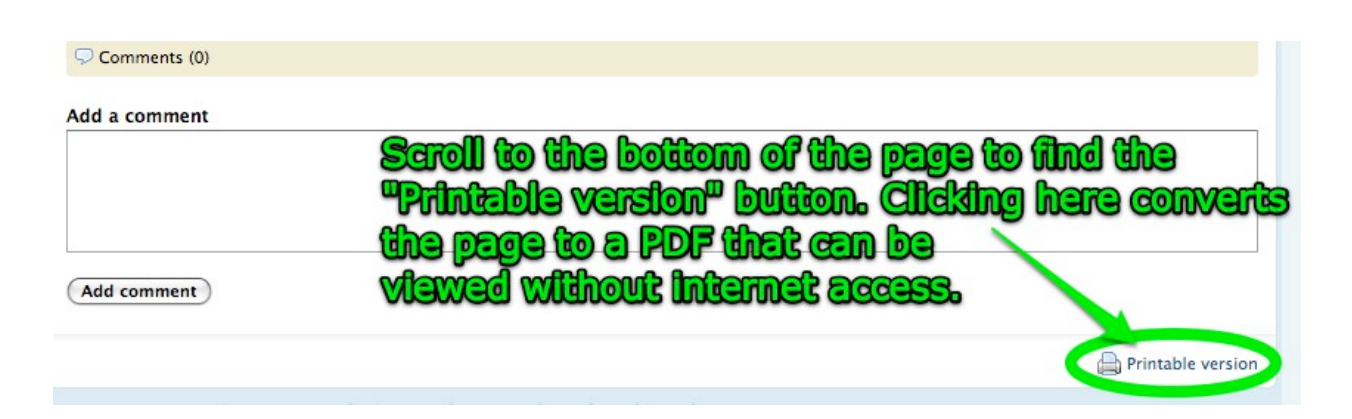

The very important fine print:

- 1. You can only create one PDF page at a time. This means you have to convert each wiki page separately. You cannot convert multiple pages of the wiki to a PDF at once.
- 2. Creating a PDF of a page does not allow you to view any pages, websites or files that are linked from that PDF. The PDF will only show you a copy of the wiki page you were viewing.
- 3. Items that are linked from the original wiki page will sometimes show up followed by their source code in parentheses (for example, if you have a hot link to a separate website from your website, the name of the site PLUS the actual URL will show up in the PDF even though it does not show up on the wiki page). This can be distracting and a little confusing, especially if the source coding is long (see below).

Natalie Homework Week Two (/folder.php?folder=Homework+Week+Two)

source coding included